# 盘点报表**(FRM0180)**

说明:物品系统库存数与实际盘点数量对比,查看相差数量。

### 栏位**:**

1. 物品编号:输入物品编号(某一范围),空白则表示所有物品。

2. 仓库:输入仓库代码(一个或某一范围),空白则表示所有仓库。

资料排序:

- 仓库/物品编号――报表内容以仓库依次排序显示。
- 物品/仓库编号――报表内容以物品排序显示。

#### 功能按钮:

- 1)打印预览:预览物品系统库存数量与盘点数量的相差数量 栏位条件输入后 -> 点击"预览报表" -> 进入打印选项窗口 -> 点击"开始(Start)" - > 进入报表预览界面
- 2)打印输出:直接打印物品系统库存数与盘点数量的相差数量 栏位条件输入后 - > 点击打印输出 - > 进入打印选项窗口 - > 点击"Start"(开始)[或选 择所需打印格式(如 PDF、EXCEL 格式) - > 再点击"Start" -> 即按所选格式导出报 表]。

#### 操作**:**

如预览或打印物品系统库存数与盘点相差数: 直接点击预览或打印, 如下图:

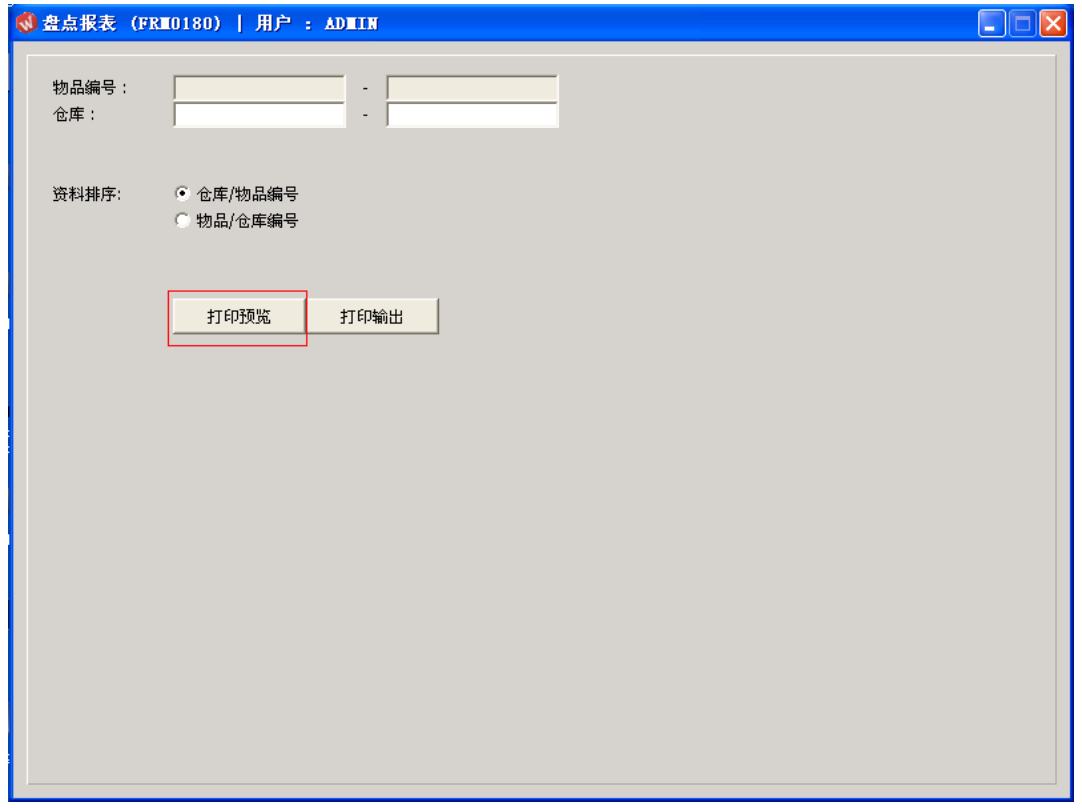

## 注意事项**:**

"栏位"内容可以根据用户所需输入一个、多个或空白均可。